## **Getting Started**

Time sheets must now be entered online for all University jobs.

You can access this system though any Web browser at:

## http://school.studentemployment.nelnet.net

• You will be prompted to login once you arrive at the site.

| Please Log In! |  |
|----------------|--|
| Email Address  |  |
| Password       |  |
| Log in         |  |
|                |  |

Help! I forgot my password! (If so, click <u>here</u>).

▶ Use your University e-mail address and password, then click Log In. The system will load the time sheet management screen, explained on the next page.

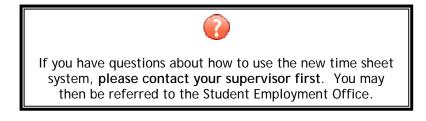

| - | Field Co | de Changed               |
|---|----------|--------------------------|
| - | Deleted: | timesheetx.university.ed |
|   | <u>u</u> |                          |

This page will provide you the status of and access to all your time sheets for a particular job.

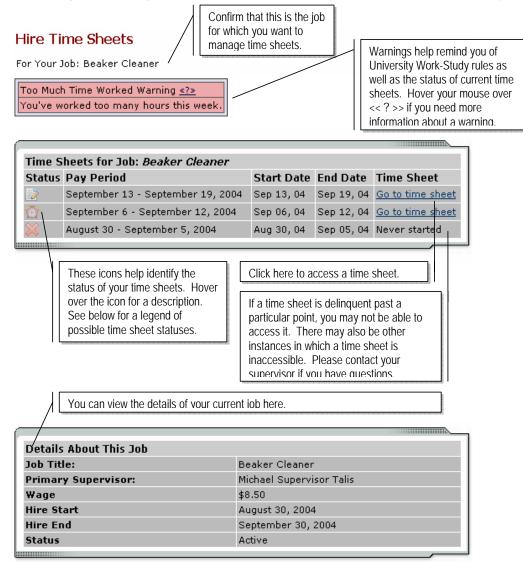

Below is a legend of icons and corresponding time sheet statuses.

| 0         | In Progress                                   |     | Pay period finalized by Payroll            |
|-----------|-----------------------------------------------|-----|--------------------------------------------|
|           | Submitted to Supervisor -<br>Pending Approval | ×   | Never Started by Student                   |
| ß         | Approved by Supervisor                        | (fu | Started, but Delinquent                    |
| $\otimes$ | Dismissed by Supervisor                       | 69  | Reopened by Supervisor or<br>Administrator |
| 4         | Returned by Supervisor                        | 0   | Unknown                                    |

► For each pay period, you must start a new time sheet. New time sheets will not be available to be started until the pay period has begun. Once you click <u>Start New Time sheet</u>, a window will confirm your action and will remind you of the time sheet's deadline. Even if you will not work any time for this pay period, you MUST start a time sheet and dismiss it. (See below for instructions.)

| You will ther                                                                                                    | n be directe                                                                                                    | d to this pa               | ge:             |              |                       |                                                             |                                                            |         |
|----------------------------------------------------------------------------------------------------|----------------------------------------------------------------------------------------------------|----------------------------|-----------------|--------------|-----------------------|-------------------------------------------------------------|------------------------------------------------------------|---------|
|                                                                                                    |                                                                                                    |                            | You can co      | onfirm       | the status of v       | our time sh                                                 | eet here.                                                  |         |
| Manage T<br>Time Sheet S<br>Incomplete                                                                                                    |                                                                                                    | et                         |                 |              |                       |                                                             | eriod, including v<br>ys" link for an                      |         |
| Pay Period Ir                                                                                                    | nfo (Septern                                                                                                    | ber 13 - Sep               | tember 19       | , 2004       | 4)                    |                                                             |                                                            |         |
| Start                                                                                                    |                                                                                                    | End /                      |                 | Dead         |                       |                                                             | Pay Date                                                   |         |
| Monday, Sep                                                                                                    | tember 13                                                                                                    | Sunday, Sep                | tember 19       | <u>3 dav</u> | <u>ys and 3 hou</u> i | <u>rs from nov</u>                                          | v Friday, Septe                                            | mber 24 |
| Time Sheet                                                                                                    | Entries                                                                                                    |                            |                 |              |                       |                                                             |                                                            |         |
| Date                                                                                                    | Start                                                                                                    | End                        | Break           |              | Hours                 | Edit                                                        | Delete                                                     |         |
| » <u>Click to d</u>                                                                                                    | There are no entries to display.   » Click to dismiss time sheet if no hours will be worked for this pay period. |                            |                 |              |                       |                                                             |                                                            |         |
| » <u>Add New</u>                                                                                                    | Entry                                                                                                    |                            | Te              | talı         |                       |                                                             |                                                            |         |
|                                                                                                    |                                                                                                    |                            |                 | otal:        |                       |                                                             |                                                            |         |
| here. Additional instructions about how to                                                                                                    |                                                                                                    |                            |                 |              | this pay p            | eriod, you N                                                | ork any time for<br>/UST start a time<br>by clicking here. | 9       |
|                                                                                                    |                                                                                                    |                            |                 |              |                       |                                                             | ~                                                          |         |
| The inform<br>What wor                                                                                                    | mation abo<br>uld vou lik                                                                                        | ove has bee<br>e to do nex | en saved.<br>t? |              |                       |                                                             |                                                            |         |
| Return to time sheet list                                                                                                    |                                                                                                    |                            |                 |              |                       | Return                                                      |                                                            |         |
| Log out                                                                                                    |                                                                                                    |                            |                 |              |                       | Log Out                                                     | )                                                          | i       |
|                                                                                                    |                                                                                                    |                            |                 |              |                       |                                                             |                                                            |         |
| Add a new note<br>Existing notes for this time sheet:                                                                                                    |                                                                                                    |                            |                 |              |                       |                                                             |                                                            |         |
| There are no notes to display.                                                                                                    |                                                                                                    |                            |                 |              |                       |                                                             |                                                            |         |
|                                                                                                    |                                                                                                    |                            |                 |              |                       |                                                             |                                                            |         |
| If you need to add a note to your time sheet such<br>as "I didn't work on Tuesday because I was sick,"<br>do so by clicking here. Notes will be read<br>supervisors. Notes auto-generated by the time<br>sheet system may also appear in this list. |                                                                                                    |                            |                 |              | choose,               | less of what action<br>your time sheet<br>tically be saved. |                                                            |         |

• Once you click <u>Add New Entry</u>, the following screen will open for you to enter time.

| Time Sheet Entries                                                                                                    |                         |                                               |                                                                                             |                                      |                         |        |  |
|----------------------------------------------------------------------------------------------------|-------------------------|-----------------------------------------------|---------------------------------------------------------------------------------------------|--------------------------------------|-------------------------|--------|--|
| Date                                                                                                    | Start                   | End                                           | Break                                                                                       | Hours                                | Edit                    | Delete |  |
| There are no entries to display.                                                                                          |                         |                                               |                                                                                             |                                      |                         |        |  |
| » <u>Click to dismiss time sheet if no l</u>                                                                              | <u>nours will be wa</u> | orked for this p                              | <u>ay period.</u>                                                                           |                                      |                         |        |  |
| Monday, September 13, 2004 🛛 💌                                                                                            | 8:00AM 🔽                | 8:10AM 🔽                                      | No Break 💌                                                                                  | Add                                  | Can                     | cel    |  |
| Monday, September 13, 2004<br>Tuesday, September 14, 2004                                                                 |                         |                                               | Total:                                                                                      |                                      |                         |        |  |
| Wednesday, September 15, 2004<br>Thursday, September 16, 2004                                                             |                         |                                               |                                                                                             |                                      |                         |        |  |
| Friday, September 17, 2004                                                                                                |                         | Enter your t                                  | ime using the drop-c                                                                        | lown mo                              | nus                     | lf vou |  |
| Select the day for which you want to<br>You may not enter time for days in the<br>only for the current day or days in the | ie future,              | took a break<br>break colum<br>entries for th | k during that time, er<br>n. You may also er<br>ne same day. When<br>your entry for that da | nter that<br>nter two o<br>i you hav | in the<br>differe<br>/e | Ĵ      |  |

| Once vou've added vour time, vou can edit or delete an entry with these links. |         |          |         |              |            |   |               |
|--------------------------------------------------------------------------------|---------|----------|---------|--------------|------------|---|---------------|
| Time Sheet Entries                                                             |         |          |         |              |            |   |               |
| Date                                                                           | Start   | End      | Break   | Hours        | Edi        | t | Delete        |
| Monday, September 13                                                           | 9:00 AM | 11:00 AM | 10 mins | 1 hr 50 mins | <u>Edi</u> | t | <u>Delete</u> |
| » Add New Entry                                                                |         |          |         |              |            |   |               |
| Total: 1 hour 50 minute                                                        |         |          |         |              |            | s |               |

| The information above has been saved.<br>What would you like to do next?                                                                                                    |                                                              |  |  |
|----------------------------------------------------------------------------------------------------|--------------------------------------------------------------|--|--|
| Return to time sheet list                                                                                                    | Return                                                       |  |  |
| Log out                                                                                                    | Log Out                                                      |  |  |
| Hand in this time sheet to your supervisor                                                                                                    | Hand in this Time Sheet                                      |  |  |
|                                                                                                    |                                                              |  |  |
| When you've completed all your entries for the time per<br>The page will reload and ask you to review your time for<br>Review your time and if it is correct, click <u>Submit Time</u><br>and you can correct any entries. You will be prompted<br>sheet submission.                                                                         | or accuracy.<br><u>Sheet.</u> Otherwise, click <u>Cancel</u> |  |  |
| Once you click OK, you will no longer be able to edit this time sheet. If you realize later that you have made an error on your time sheet, contact your supervisor immediately. S/he may return it to you to correct or may correct it him/herself. If a time sheet is returned to you, be sure to correct it immediately and re-submit it. |                                                              |  |  |

### Q: When will I get paid?

A: You can find the date on which you will get paid listed among the pay period information at the top of a time sheet. If you do not receive a pay check on this date, contact your supervisor. Your supervisor must sign off on a time\_sheet before it can be approved by an administrator and your wages paid to you.

# Q: I started a time sheet but missed the deadline for submitting it. Now what do I do?

A: If a time sheet is not submitted to your supervisor and approved by the time the pay period is finalized, it will not be processed. You can continue to edit and submit your time sheet even after the deadline of the pay period has passed. It will be processed on the next processing date for the current pay period.

### Q: My supervisor returned my time sheet to me. What should I do?

A: When your time sheet is returned to you, your supervisor will include a note that informs you what needs to be corrected before it can be approved again. Access the time sheet from the main page and revise any entries, then resubmit it for approval.

# Q: I forgot to enter time from a pay period that's already been finalized and paid. What do I do now?

A: Contact your supervisor. She will be able to re-open your time sheet so that you can add any additional entries. You will not be able to alter time entries that have been finalized and paid to you.

### Q: Why can't I enter time for a particular day?

A: You may not enter time for days in the future, and the drop-down list of possible days reflects that rule.

#### Q: Can I start a time sheet that's already past deadline?

A: Yes, you may go back as far as XX pay periods and submit a time sheet to your supervisor. Follow the standard procedures for starting a time sheet, entering time, and submitting it to your supervisor. To ensure that your supervisor understands why you're submitting an old time sheet, you may want to e-mail him/her or add a note at the bottom of the time sheet.

#### Q: I worked from 10pm to 2am. Do I enter my time on one day or two?

A: If you worked one segment of time that overlaps two days, you can enter it in one entry. To do so, simply select your start time, and then be sure the end time you select is from the bottom of the drop-down list where entries are marked with an asterisk. (The asterisk indicates times that are on the next day.) Once you click Add, the software will automatically break up your entry in to two separate days. If you need to edit that time, you must edit the entries separately.